Bedienungsanleitung **für den Anlagenbetreiber**

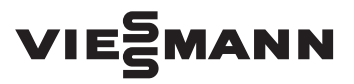

**ViCare Heizkörper-Thermostat**

Heizkörperstellantrieb zur Einzelraumregelung

# ViCare Heizkörper-Thermostat

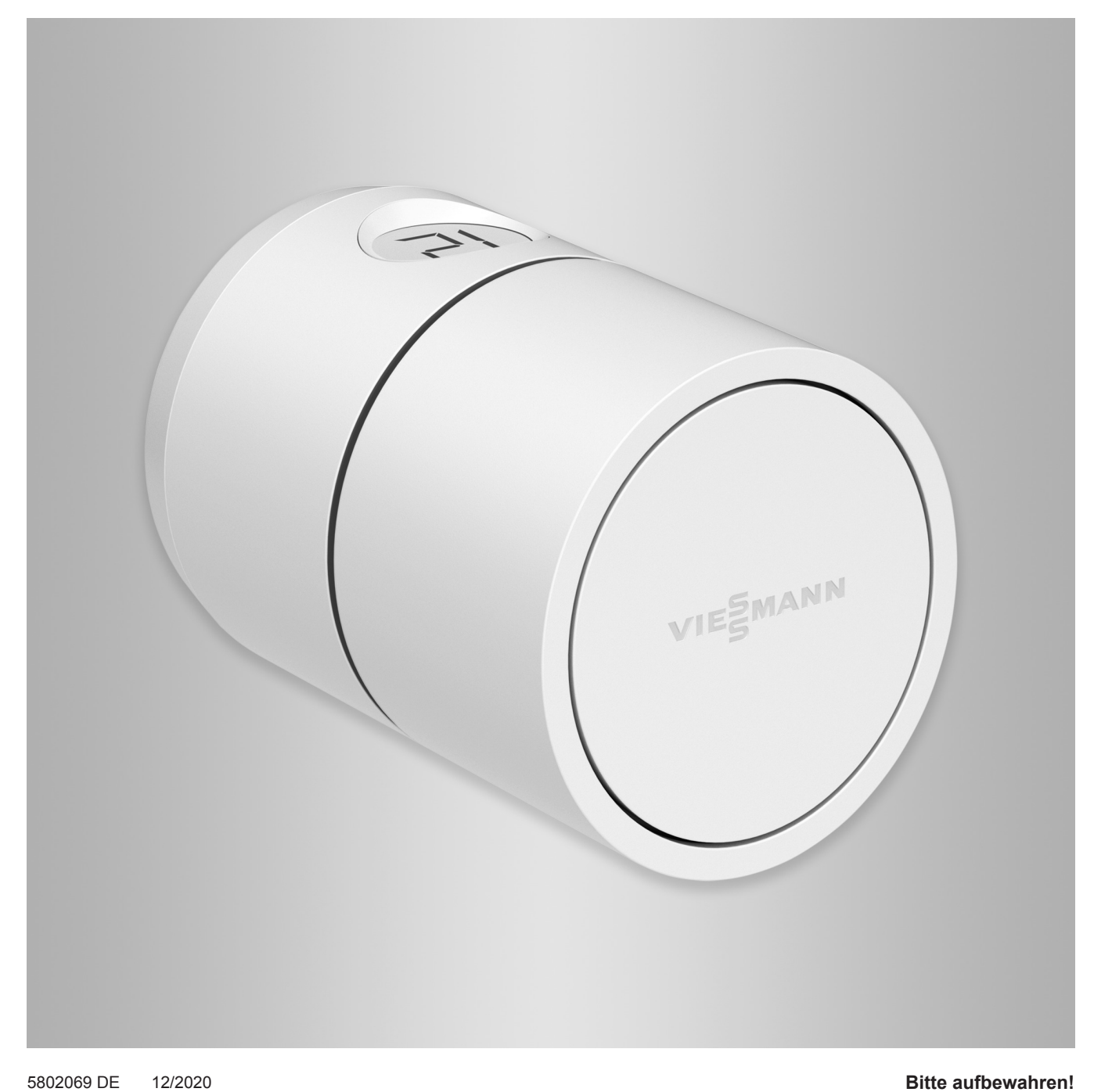

# Sicherheitshinweise

# **Sicherheitshinweise**

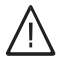

Bitte befolgen Sie diese Sicherheitshinweise genau, um Gefahren und Schäden für Menschen und Sachwerte auszuschließen.

# **Erläuterung der Sicherheitshinweise**

#### **Gefahr** 八

Dieses Zeichen warnt vor Personenschäden.

#### **! Achtung**

Dieses Zeichen warnt vor Sachund Umweltschäden.

# **Zielgruppe**

Diese Anleitung richtet sich an die Bediener der Anlage.

Dieses Gerät kann auch von Kindern ab 8 Jahren und darüber sowie von Personen mit verringerten physischen, sensorischen oder mentalen Fähigkeiten oder Mangel an Erfahrung und Wissen benutzt werden, falls sie beaufsichtigt oder bezüglich des sicheren Gebrauchs des Geräts unterwiesen wurden und die daraus resultierenden Gefahren verstehen.

# **Installieren und Einstellen**

- Einstellungen und Arbeiten am Gerät nur nach Vorgaben in dieser Anleitung vornehmen.
- Mindestabstände einhalten, um eine zuverlässige Signalübertragung sicherzustellen.

# **Betrieb der Anlage**

- Geräte nur innerhalb geschlossener Gebäude betreiben.
- Geräte nicht in explosionsgefährdeten Räumen betreiben.

# *Hinweis*

*Angaben mit dem Wort Hinweis enthalten Zusatzinformationen.*

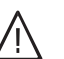

# **Gefahr**

Insbesondere elektronische medizinische Hilfsmittel, z. B. Herzschrittmacher, Hörhilfen und Defibrillatoren können gestört werden durch Funksignale.

Falls solche Geräte verwendet werden, ist die unmittelbare Nähe zu betriebsbereiten Funkkomponenten zu vermeiden.

# **Sicherheitshinweise** (Fortsetzung)

- Geräte schützen vor:
	- Nässe
	- Staub
	- Flüssigkeiten
	- Dämpfen
	- Direkter Sonneneinstrahlung
	- Anderer direkter Wärmestrahlung
- Nach einem Neustart Status der Funkkomponenten prüfen.

# **Zusatzkomponenten und Einzelteile**

Bei Austausch ausschließlich Viessmann Originalteile oder von Viessmann freigegebene Einzelteile verwenden.

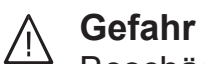

# Beschädigte Geräte gefährden Ihre Sicherheit.

Prüfen Sie das Gerät auf äußere Schäden. Nehmen Sie ein beschädigtes Gerät nicht in Betrieb.

# Inhaltsverzeichnis

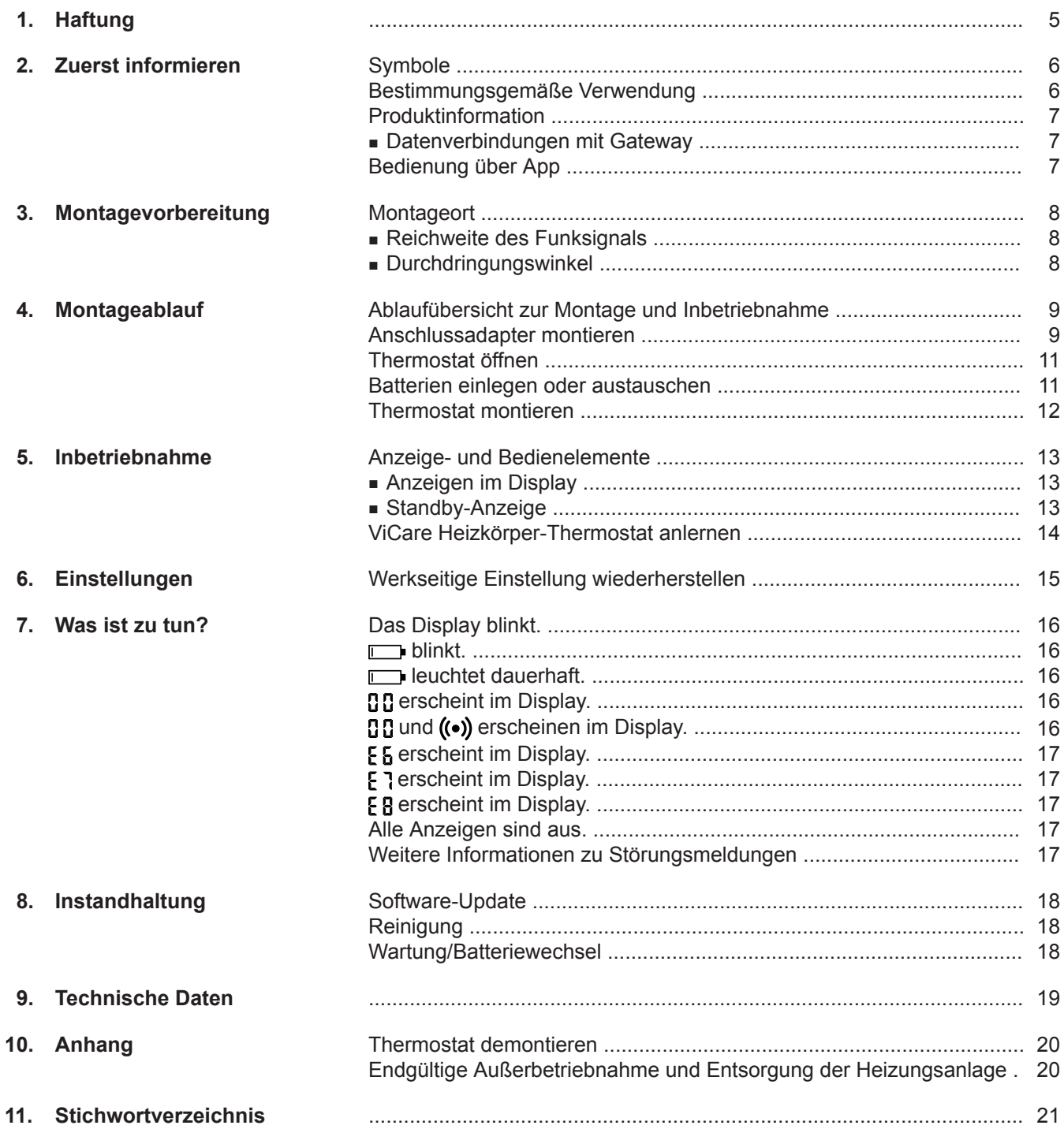

### <span id="page-4-0"></span>**Haftung**

Es besteht keine Haftung für entgangenen Gewinn, ausgebliebene Einsparungen, mittelbare oder unmittelbare andere Folgeschäden, die aus der Benutzung des ViCare Heizkörper-Thermostats, des Viessmann Servers oder der Software entstehen sowie für Schäden aus unsachgemäßer Verwendung.

Die Haftung ist auf den typischerweise entstehenden Schaden begrenzt, falls eine wesentliche Vertragspflicht leicht fahrlässig verletzt wird, deren Erfüllung die ordnungsgemäße Durchführung des Vertrags erst ermöglicht.

Die Haftungsbegrenzung findet keine Anwendung, wenn der Schaden vorsätzlich oder grob fahrlässig herbeigeführt wurde oder wenn eine zwingende Haftung nach dem Produkthaftungsgesetz besteht. Es gelten die Allgemeinen Verkaufsbedingungen von Viessmann, die in der jeweils aktuellen Viessmann Preisliste enthalten sind.

Push-Benachrichtigungen und E-Mail-Dienste sind Dienstleistungen von Netzbetreibern, für die Viessmann nicht haftet. Insoweit gelten die Geschäftsbedingungen der jeweiligen Netzbetreiber.

### <span id="page-5-0"></span>Zuerst informieren

# **Symbole**

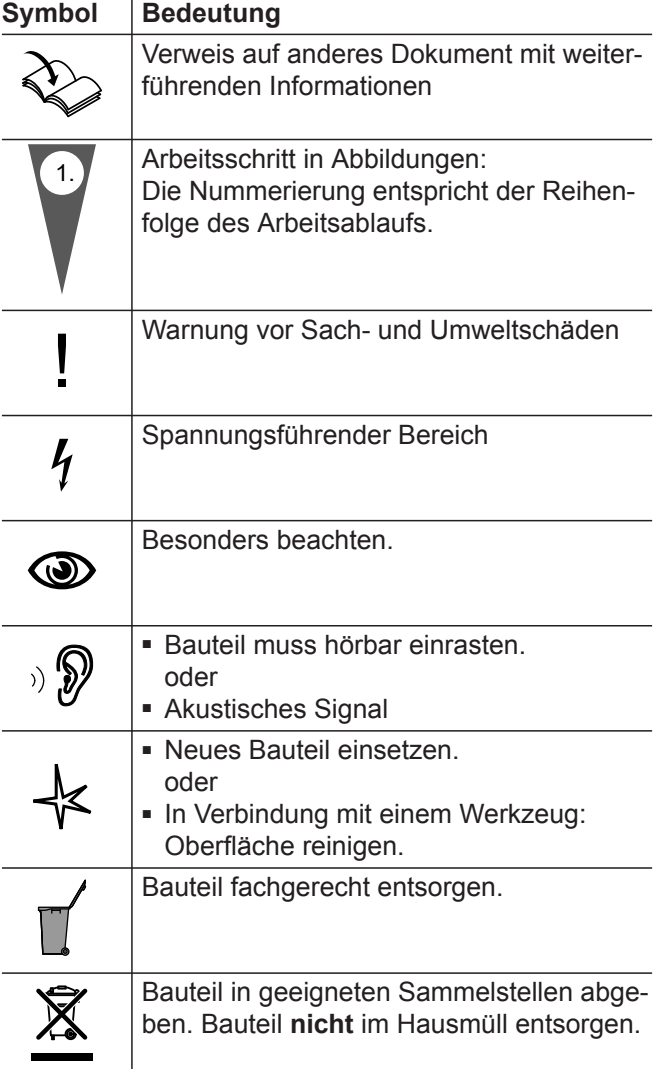

# **Bestimmungsgemäße Verwendung**

Das ViCare Heizkörper-Thermostat ist bestimmungsgemäß ausschließlich in Verbindung mit den elektronischen Regelungen und Steuerungen der hierfür unterstützten Viessmann Wärme- und Stromerzeuger zu installieren und zu betreiben. Dabei sind die zugehörigen Montage-, Service- und Bedienungsanleitungen zu berücksichtigen.

Insbesondere sind bei Anschlüssen und Aufschaltungen die Strom- und Spannungsangaben einzuhalten. Das ViCare Heizkörper-Thermostat ist ausschließlich für den Betrieb als eigenständiges Gerät oder für den Betrieb in Verbindung mit einem Viessmann Gateway, z. B. Vitoconnect, Typ OPTO2 vorgesehen.

In Verbindung mit einem Viessmann Gateway werden die ermittelten Werte über Funk an das Gateway weitergeleitet.

Fehlgebrauch des Geräts ist untersagt und führt zum Haftungsausschluss. Die dem Produkt beiliegenden sowie online bereitgestellten Montage-, Service- und Bedienungsanleitungen sind zu berücksichtigen.

#### *Hinweis*

*Das Gerät ist ausschließlich für den häuslichen oder haushaltsähnlichen Gebrauch vorgesehen, d. h. auch nicht eingewiesene Personen können das Gerät sicher bedienen.*

## <span id="page-6-0"></span>**Produktinformation**

Das ViCare Heizkörper-Thermostat ist ein Heizkörperstellantrieb zur Einzelraumregelung. Das ViCare Heizkörper-Thermostat erfasst über einen integrierten Temperatursensor die aktuelle Raumtemperatur.

Das ViCare Heizkörper-Thermostat verfügt über eine interne Frostschutzfunktion, die das Einfrieren der Leitungen verhindert. Bei Unterschreiten von ca. 8 °C Raumtemperatur öffnet das ViCare Heizkörper-Thermostat solange, bis die Temperatur von mindestens 8 °C wieder erreicht ist.

Mit der Funktion "Fensteröffnungserkennung" wird das Thermostatventil automatisch geschlossen, um Energiekosten zu sparen.

#### *Hinweis*

*Um ein Festsetzen des Ventils zu verhindern, wird der Motor des ViCare Heizkörper-Thermostats alle 7 Tage eingeschaltet.*

#### **Aktuelle Informationen zum ViCare Heizkörper-Thermostat**

Eine aktuelle Übersicht der unterstützten Viessmann Gateways oder Aktualisierungen zum Produkt, z. B. Hinweise zur Erstinbetriebnahme: Siehe **[www.vicare.info](http://www.vicare.info)**

Weitere Unterstützung zum ViCare Heizkörper-Thermostat:

Siehe **<https://viessmann.zendesk.com/hc/>**

#### **Datenverbindungen mit Gateway**

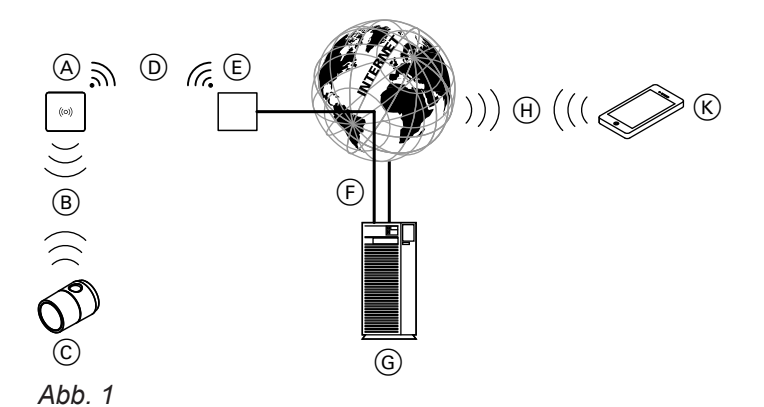

- A Gateway (z. B. Vitoconnect, Typ OPTO2)
- (B) Low-Power-Funk
- C ViCare Heizkörper-Thermostat
- D WLAN
- E WLAN-Router (bauseits)
- F Sichere Internetverbindung zum Viessmann Server
- G Viessmann Server
- $\overline{H}$  Mobilfunknetz **oder** WLAN-Verbindung
- $(K)$  Smartphone

### **Bedienung über App**

#### **ViCare App**

Sie können Ihre Heizungsanlage über das Internet per App fernbedienen.

Weitere Informationen: Siehe **[www.vicare.info](http://www.vicare.info)** oder im Apple App Store und Google Play Store:

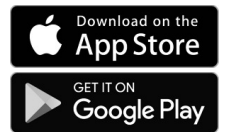

### <span id="page-7-0"></span>**Montageort**

- Montage nur innerhalb geschlossener Gebäude
- Der Montageort muss trocken und frostfrei sein.
- Umgebungstemperaturen zwischen 0 und +40 °C gewährleisten.
- Montage auf Anschlussadapter am Thermostatventil
- ViCare Heizkörper-Thermostat nicht durch Möbel oder Gardinen verdecken.

#### *Hinweis*

- *■ Prüfen Sie die Empfangsqualität des Thermostats am geplanten Montageort. Dazu das ViCare Heizkörper-Thermostat vor der Montage in der Nähe des Gateways anlernen, siehe Seite [14](#page-13-0).*
- *■ Falls die Empfangsqualität nicht ausreicht, kann das Funksignal durch einen Funk-Repeater verstärkt werden:*
	- *– ViCare Funk-Repeater für Aufputz-Montage, Zubehör*
	- *– Funk-Repeater für Unterputz-Montage, Zubehör*

### **Reichweite des Funksignals**

Die Reichweite von Funksignalen kann durch Wände, Decken und Einrichtungsgegenstände reduziert werden. Die Stärke des Funksignals verringert sich, der Empfang kann durch folgende Gegebenheiten gestört werden.

- Funksignale werden auf dem Weg vom Sender zum Empfänger **gedämpft**, z. B. durch Luft und beim Durchdringen von Wänden.
- Funksignale werden **reflektiert** durch metallische Teile, z. B. Armierungen in Wänden, Metallfolien von Wärmedämmungen und metallbedampftes Wärmeschutzglas.

### **Durchdringungswinkel**

Das senkrechte Auftreffen der Funksignale auf Wände wirkt sich positiv auf die Empfangsqualität aus. Je nach Durchdringungswinkel verändert sich die effektive Wandstärke und somit die Dämpfung der elektromagnetischen Wellen.

### **Flacher (ungünstiger) Durchdringungswinkel**

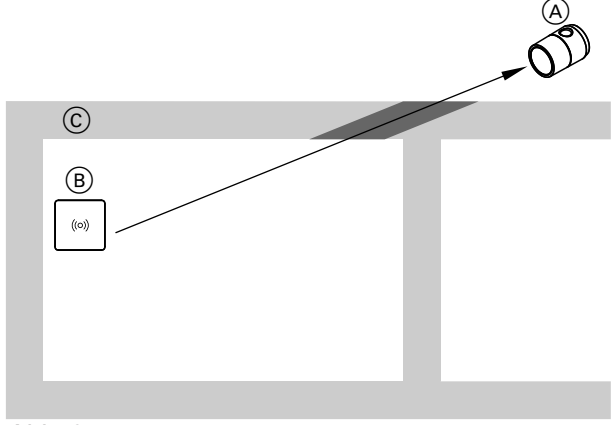

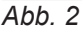

A ViCare Heizkörper-Thermostat

B Gateway

- Funksignale werden **abgeschottet** durch Versorgungsblöcke und Aufzugsschächte.
- Funksignale werden durch Geräte **gestört**, die ebenfalls mit hochfrequenten Signalen arbeiten. Abstand zu diesen Geräten **min. 2 m**:
	- Computer
	- Audio- und Videoanlagen
	- Geräte mit aktiver WLAN-Verbindung
	- Elektronische Trafos
	- Vorschaltgeräte
- C Wand

#### **Optimaler Durchdringungswinkel**

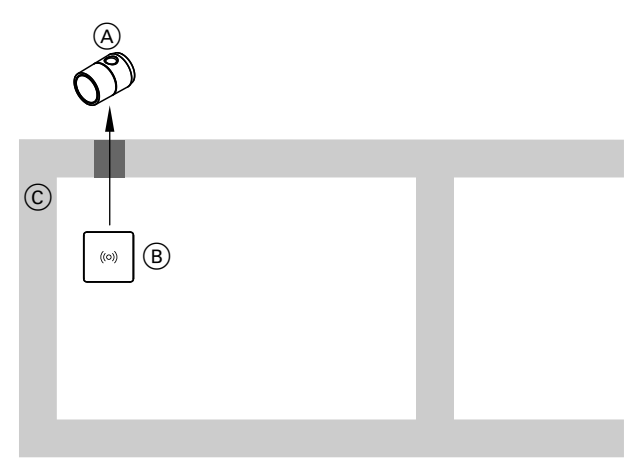

*Abb. 3*

- A ViCare Heizkörper-Thermostat
- B Gateway
- C Wand

# <span id="page-8-0"></span>**Ablaufübersicht zur Montage und Inbetriebnahme**

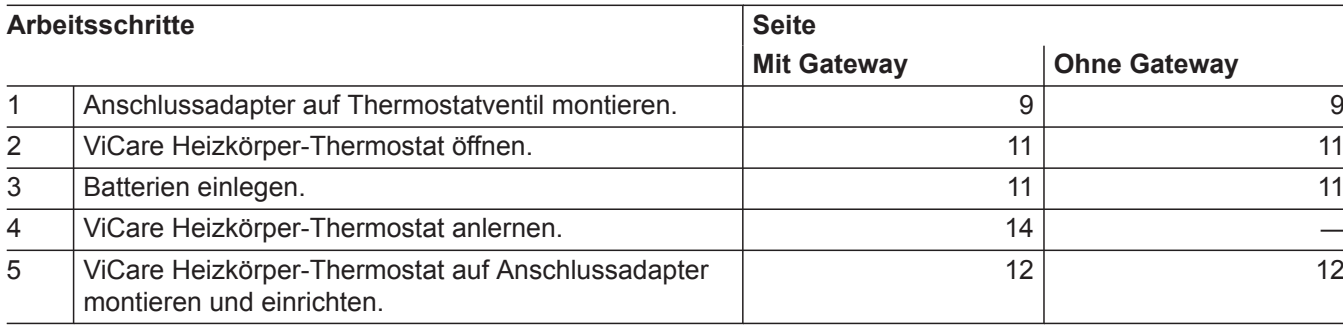

# **Anschlussadapter montieren**

#### *Hinweis*

*Vor der Demontage des alten Heizkörperstellantriebs muss das Ventil weit geöffnet sein. Drehen Sie dazu den Stellantrieb auf die höchste Stufe.*

# **Anschlussadapter montieren** (Fortsetzung)

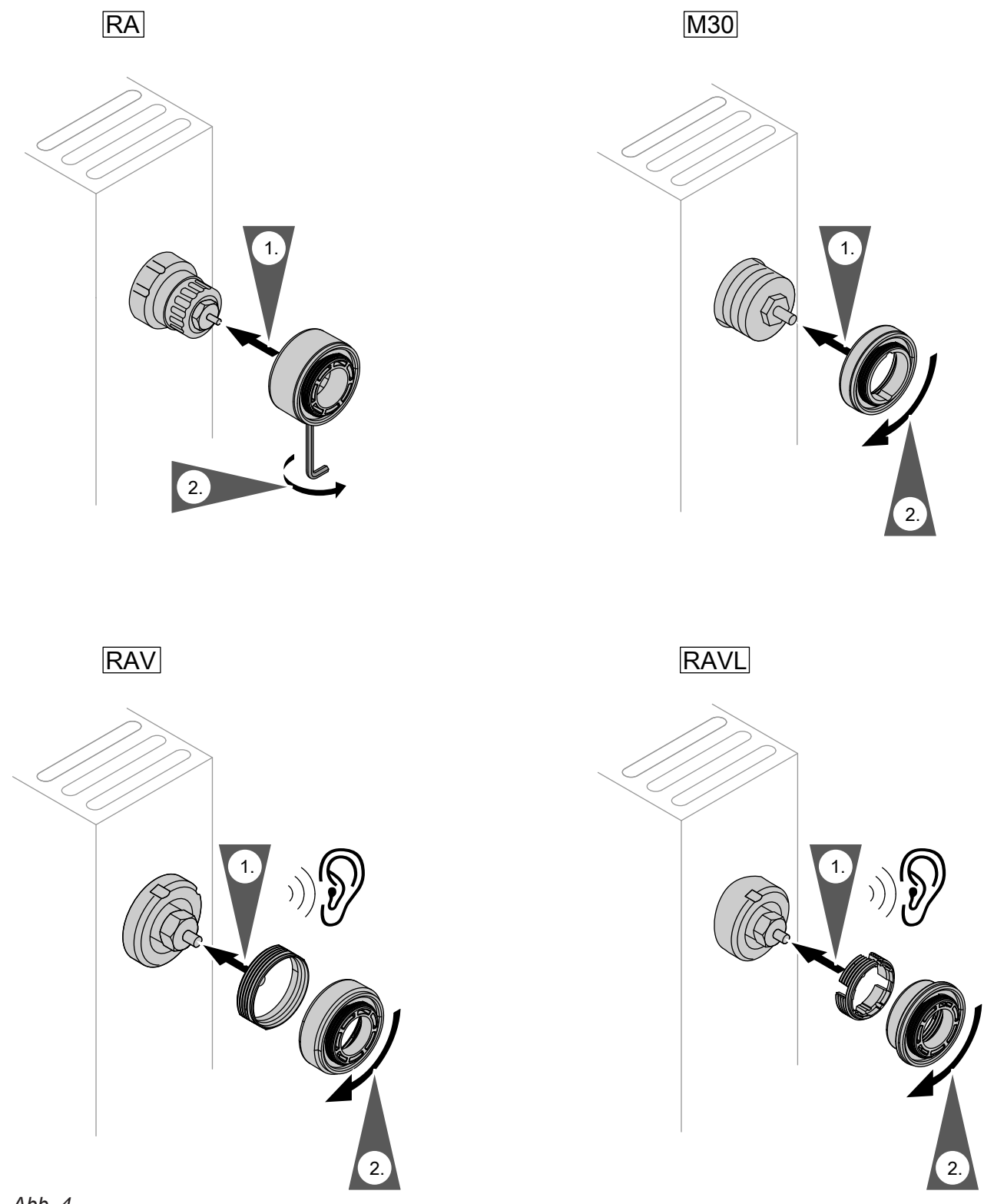

*Abb. 4*

# <span id="page-10-0"></span>**Thermostat öffnen**

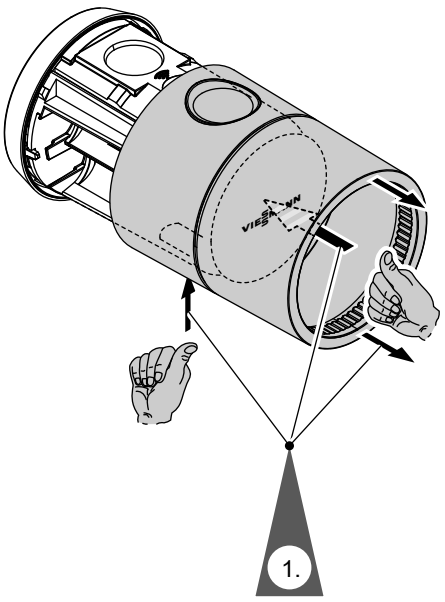

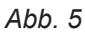

# **Batterien einlegen oder austauschen**

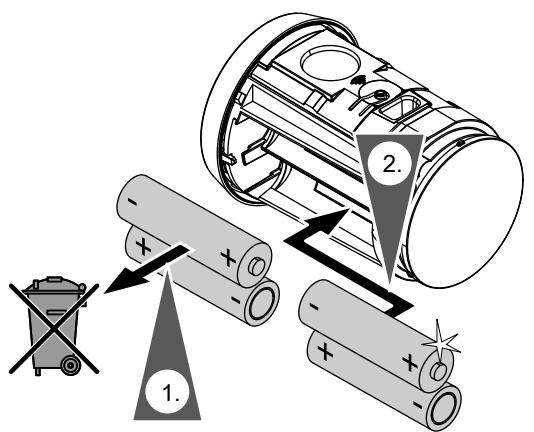

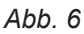

- **2.** Legen Sie die Batterien ein. **Anzeige im Display:**
	- Auslieferungszustand: "--" wird angezeigt.
	- Der Montagemodus ist aktiv. ■ Austausch der Batterien: Der Raumtemperatur-Sollwert wird angezeigt.
	- *Hinweis Verwenden Sie keine Akkus.*

# <span id="page-11-0"></span>**Thermostat montieren**

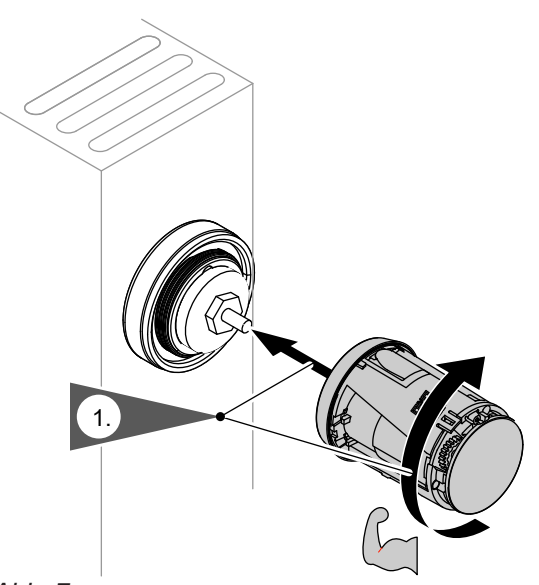

*Abb. 7*

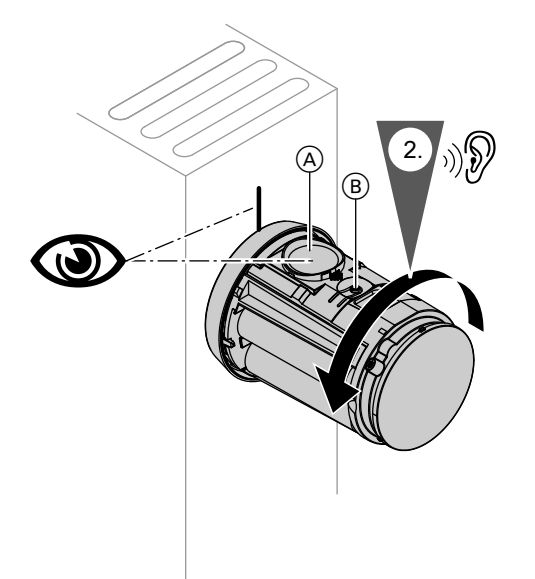

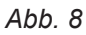

**1.** Montieren Sie das Thermostat durch Drehen nach rechts (im Uhrzeigersinn) fest auf dem Anschlussadapter.

- **2.** Drehen Sie das Thermostat nach links (entgegen dem Uhrzeigersinn) und richten Sie das Display (A) wie gewünscht aus.
- **3.** Drücken Sie den Taster (B) für min. 3 Sekunden, um das Thermostatventil zu schließen. **Anzeige im Display:** Der Raumtemperatur-Sollwert wird angezeigt.

### Inbetriebnahme

### <span id="page-12-0"></span>**Anzeige- und Bedienelemente**

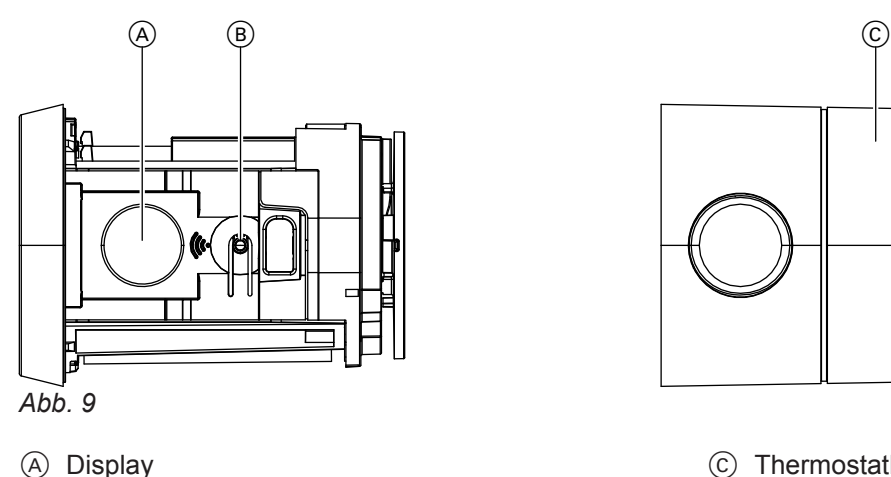

(B) Bedientaster

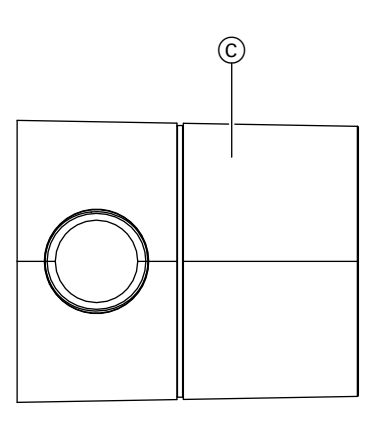

- C Thermostatkopf
	- **Rechts drehen:** Sie erhöhen den Raumtemperatur-Sollwert in 0,5-°C-Schritten (hörbares Klicken).
	- **Links drehen:** Sie verringern den Raumtemperatur-Sollwert in 0,5-°C-Schritten (hörbares Klicken).

### **Anzeigen im Display**

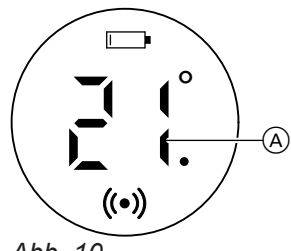

*Abb. 10*

- A Aktueller Raumtemperatur-Sollwert Ein Punkt hinter der Temperaturanzeige bedeutet 0,5 °C
- – Montagemodus
- $\Box$  Batterie ist leer.
- Batterie austauschen siehe Seite [11.](#page-10-0) Status der Funkverbindung:
	- **Leuchtet dauerhaft:**
		- Die Funkverbindung ist aktiv.
		- **Blinkt:**
		- Die Funkverbindung ist unterbrochen. ■ **Blinkt schnell:**

Die Funkverbindung wird hergestellt. *Hinweis Blinken: Das Symbol wird 1-mal jede Sekunde angezeigt. Blinken schnell: Das Symbol wird 2-mal jede Sekunde angezeigt.*

### **Standby-Anzeige**

 $5802066$ 

Falls Sie 5 Sekunden lang keine Einstellungen am Thermostatkopf vornehmen, wird die Standby-Anzeige aktiviert. Das Display wird dunkel.

#### *Hinweis*

*Falls die Funkverbindung zwischen ViCare Heizkörper-Thermostat und Gateway unterbrochen wurde, wird diese Verbindung automatisch wieder aufgebaut.*

# <span id="page-13-0"></span>**ViCare Heizkörper-Thermostat anlernen**

Nur in Verbindung mit einem Gateway

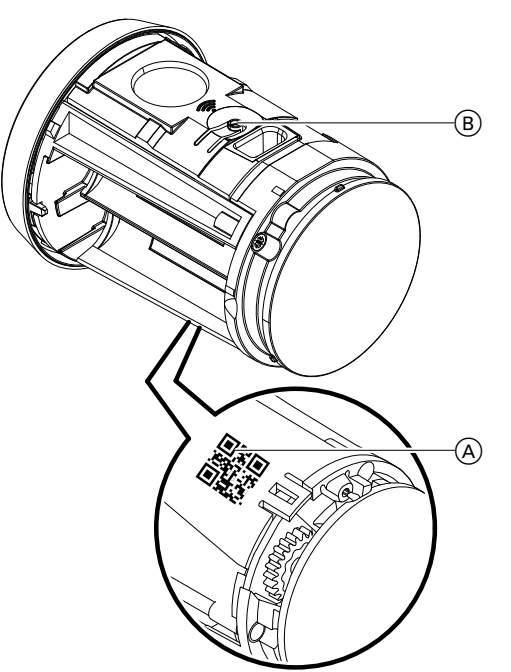

*Abb. 11*

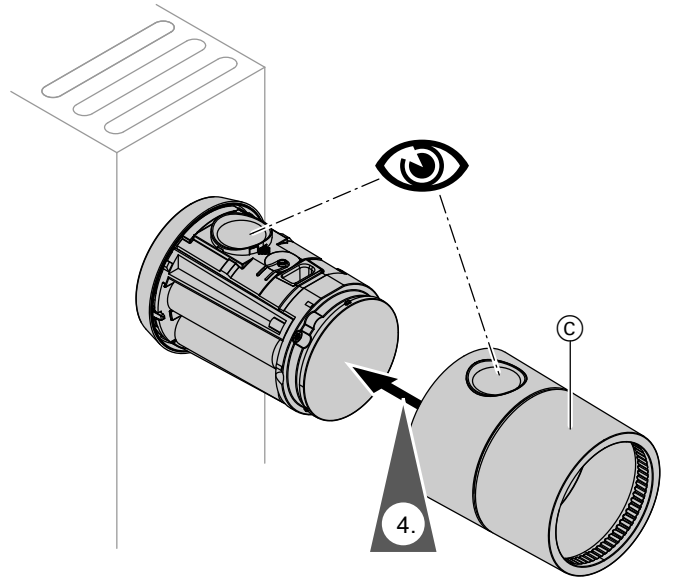

**1.** Öffnen Sie die ViCare App. Öffnen Sie das Einstellungsmenü und tippen Sie auf "Einzelraumsteue**rung"**.

Folgen Sie den Anweisungen in der App.

**2.** Scannen Sie den Zugangscode (QR-Code) (A) auf dem Thermostat.

#### **3. Anlernvorgang** *Hinweis*

*Der Anlernvorgang ist nur im Montagemodus möglich. Falls sich das Thermostat nicht im Montagemodus befindet, drücken Sie den Bedientaster* B *für ca. 3 Sekunden bis "– –" angezeigt wird.*

Drücken Sie kurz den Bedientaster (B).  $(\bullet)$  blinkt.

### **Anzeige im Display**

- **Erfolgreich:** (e) leuchtet dauerhaft und "--" blinkt. Der Montagemodus ist aktiv.
- **Fehlgeschlagen:** wird angezeigt. Wiederholen Sie den Anlernvorgang.
- **4.** Schließen Sie das Thermostat und stellen Sie den gewünschten Raumtemperatur-Sollwert durch Drehen des Thermostatkopfs  $\odot$  ein.

*Abb. 12*

# <span id="page-14-0"></span>**Werkseitige Einstellung wiederherstellen**

Die werkseitige Einstellung des Thermostats kann wiederhergestellt werden:

- Die Verbindung zum Gateway wird getrennt.
- Alle Störungsmeldungen und Einstellungen werden zurückgesetzt.

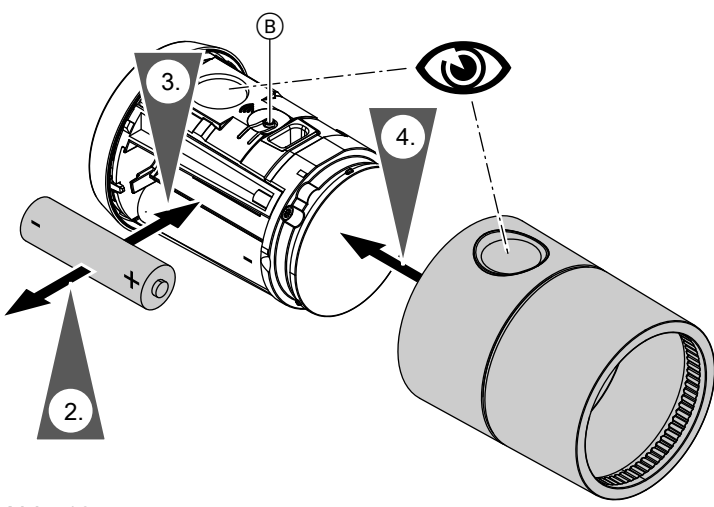

*Abb. 13*

- 
- **1.** Öffnen Sie das Thermostat: Siehe Seite [11.](#page-10-0) **3.** Halten Sie den Bedientaster ® gedrückt. Legen Sie gleichzeitig die Batterie ein. **Anzeige im Display**: Alle Anzeigen leuchten für ca. 2 Sekunden. Anschließend wird "--" angezeigt. Der Montagemodus ist aktiv.

### <span id="page-15-0"></span>Was ist zu tun?

# **Das Display blinkt.**

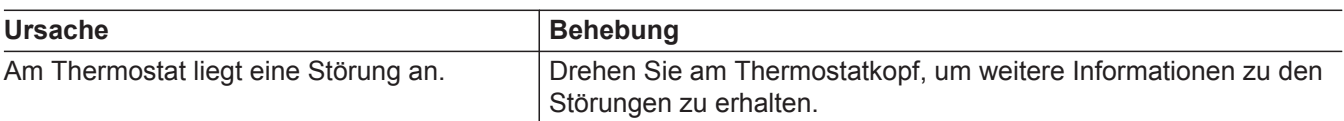

 **blinkt.**

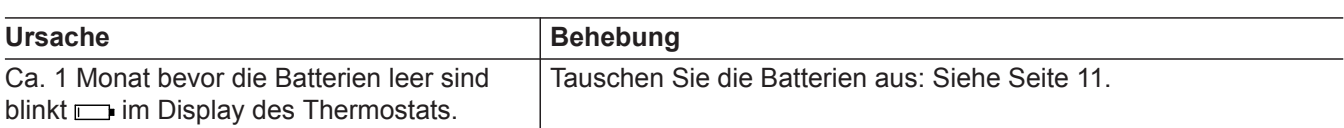

# $\Box$  **leuchtet dauerhaft.**

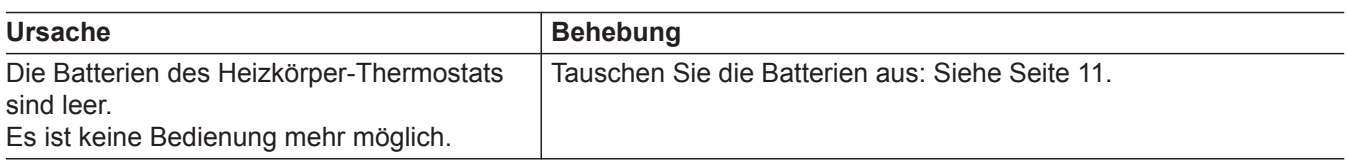

# **erscheint im Display.**

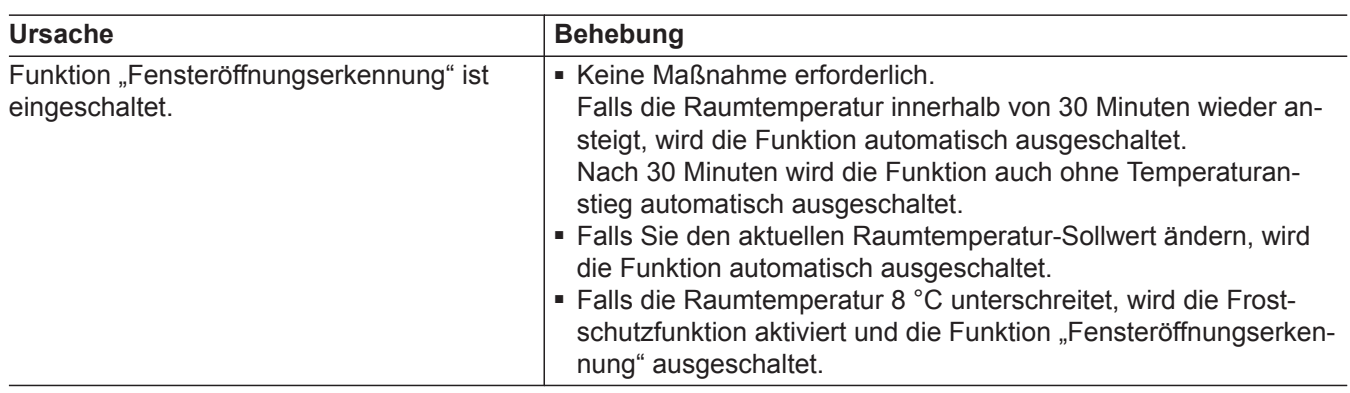

# **00 und (•) erscheinen im Display.**

Nur in Verbindung mit einem Gateway

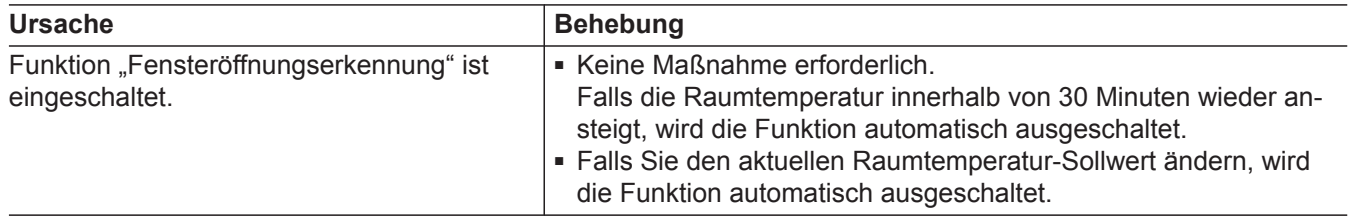

# <span id="page-16-0"></span>**E & erscheint im Display.**

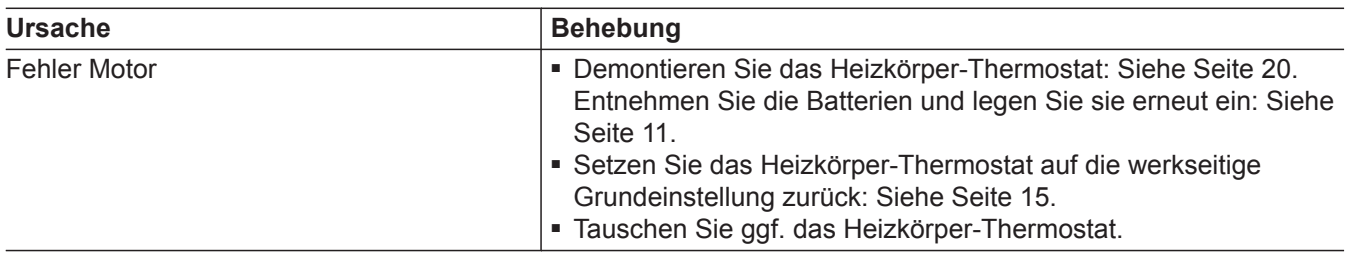

# **erscheint im Display.**

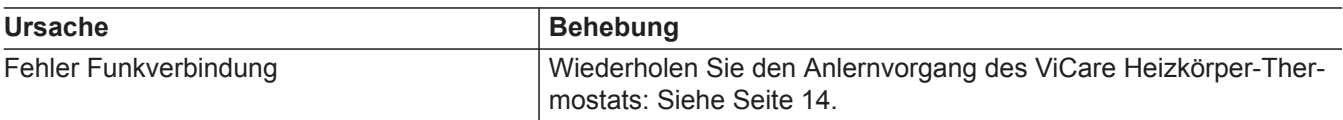

# **EB** erscheint im Display.

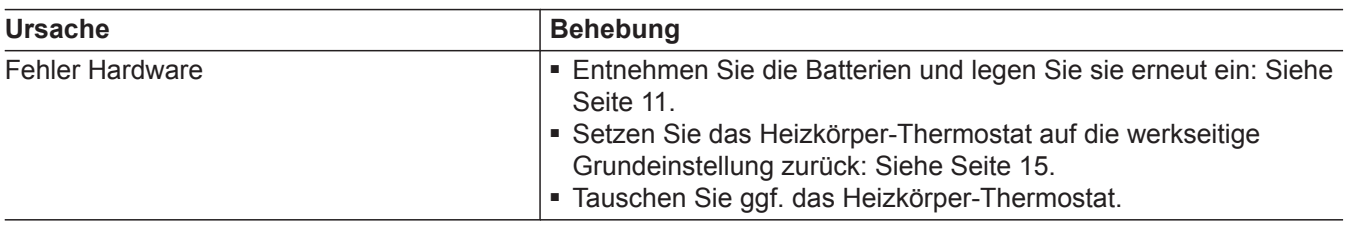

# **Alle Anzeigen sind aus.**

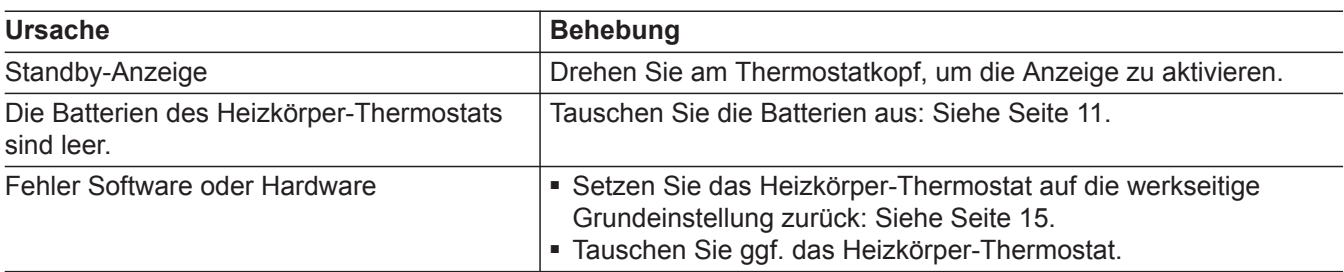

# **Weitere Informationen zu Störungsmeldungen**

Siehe ViCare App.

### <span id="page-17-0"></span>**Software-Update**

Nur in Verbindung mit einem Viessmann Gateway. Falls ein neues Software-Update zur Verfügung steht, wird dieses automatisch über das Gateway heruntergeladen und auf dem Thermostat aktualisiert.

# **Reinigung**

! **Achtung**

Handelsübliche Reinigungsmittel können die Oberfläche des Thermostats beschädigen. Verwenden Sie keine Reinigungsmittel.

Die Oberflächen des Thermostats können Sie mit einem Mikrofasertuch reinigen.

### **Wartung/Batteriewechsel**

Das ViCare Heizkörper-Thermostat ist wartungsfrei. Falls ein Batteriewechsel erforderlich ist, wird Ihnen dies im Display des Thermostats mit $\Box$  angezeigt.

#### *Hinweis*

*Batterien austauschen: Siehe Seite [11](#page-10-0).*

<span id="page-18-0"></span>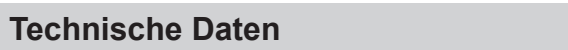

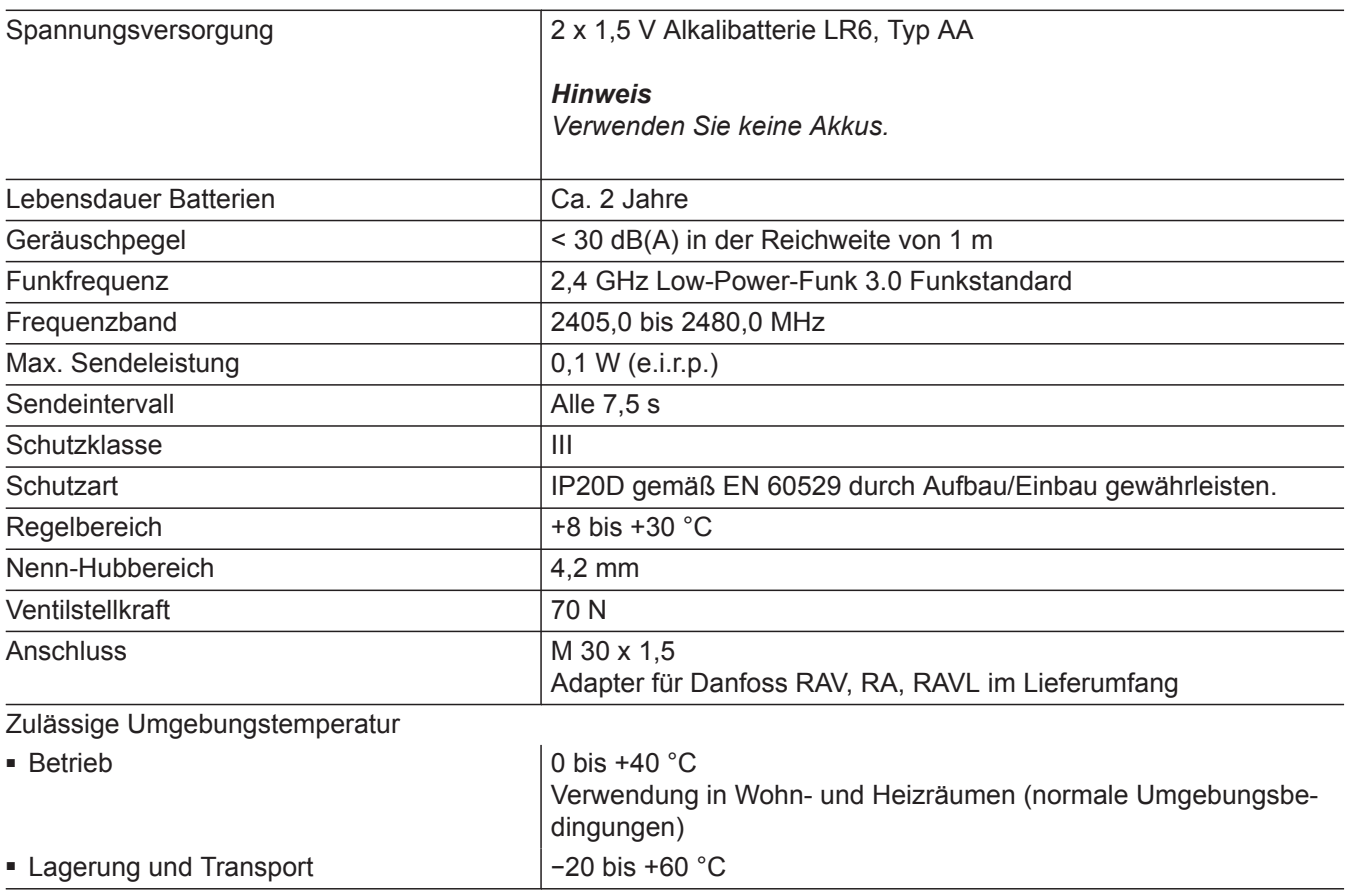

### <span id="page-19-0"></span>**Thermostat demontieren**

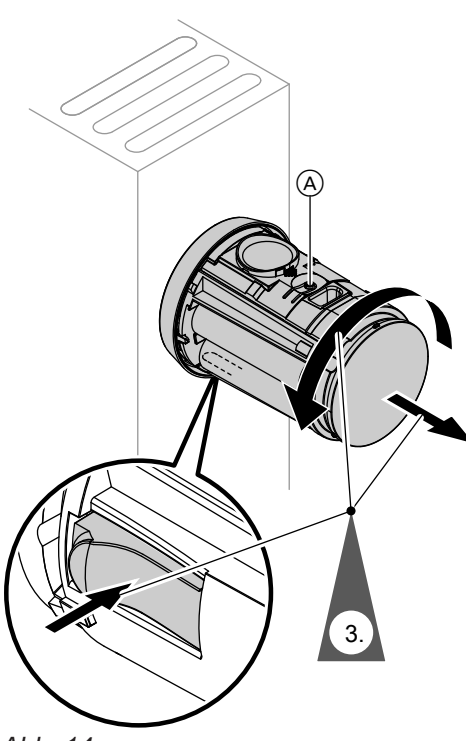

- **1.** Öffnen Sie das Thermostat: Siehe Seite [11.](#page-10-0)
- **2.** Drücken Sie den Bedientaster (A) für min. 3 Sekunden, um das Thermostatventil zu öffnen. **Anzeige im Display**
	- In Verbindung mit einem Gateway: "– –" und ((•))
	- Ohne Gateway:  $-$ "

*Abb. 14*

# **Endgültige Außerbetriebnahme und Entsorgung der Heizungsanlage**

Viessmann Produkte sind recyclingfähig. Komponenten und Betriebsstoffe Ihrer Heizungsanlage gehören nicht in den Hausmüll.

Bitte sprechen Sie wegen der fachgerechten Entsorgung Ihrer Altanlage Ihren Fachbetrieb an.

- **DE:** Betriebsstoffe (z. B. Wärmeträgermedien) können über die kommunale Sammelstelle entsorgt werden.
- **AT:** Betriebsstoffe (z. B. Wärmeträgermedien) können über die kommunale Sammelstelle ASZ (Altstoff Sammelzentrum) entsorgt werden.

# Stichwortverzeichnis

# $\mathbf{A}$

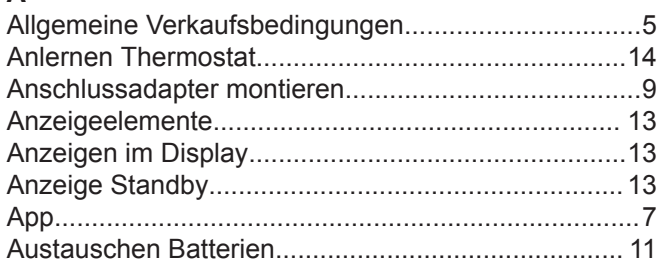

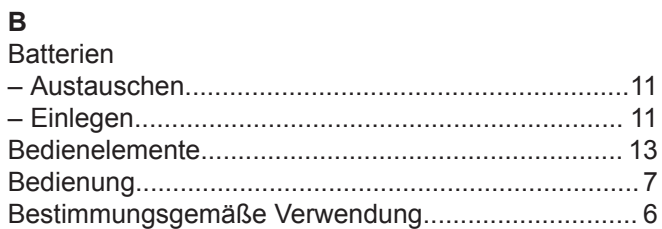

# D

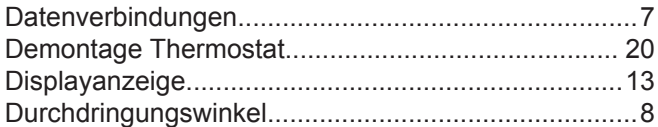

# $\mathsf E$

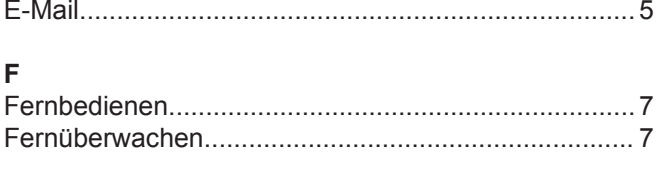

### $H$

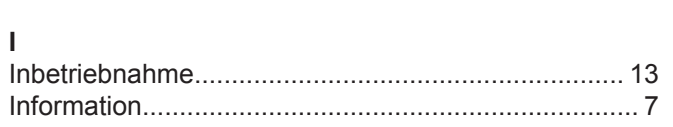

### $\mathsf{M}$

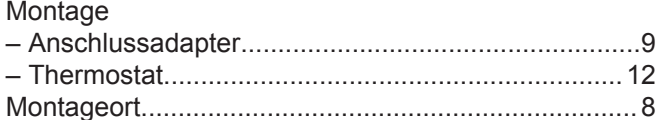

# $\overline{\mathsf{N}}$

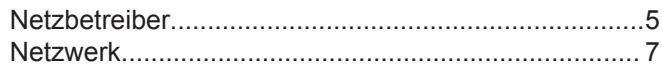

# $\boldsymbol{\mathsf{P}}$

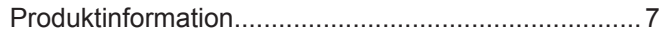

# $\overline{\mathsf{R}}$

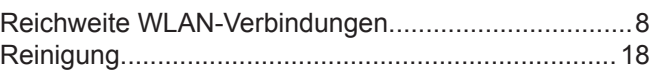

# ${\mathsf S}$

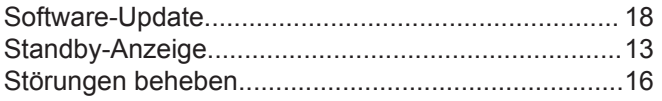

### $\mathsf T$

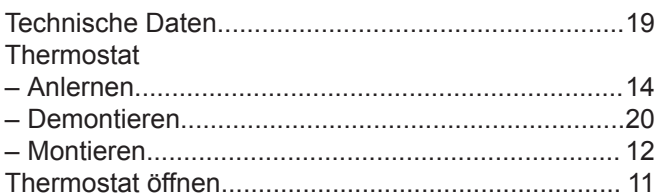

### $\sf U$

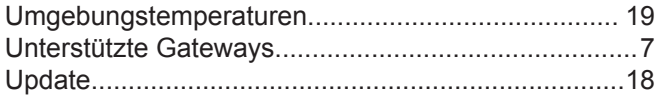

# $\pmb{\mathsf{V}}$

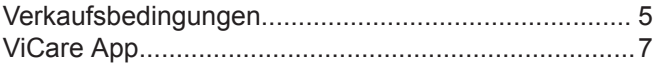

# W

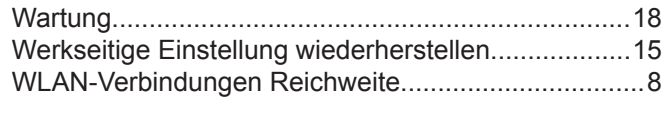

# $\mathsf{Z}$

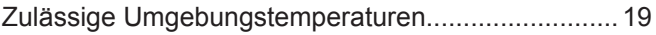

Viessmann Ges.m.b.H. A-4641 Steinhaus bei Wels Telefon: 07242 62381-110 Telefax: 07242 62381-440 [www.viessmann.at](http://www.viessmann.at)

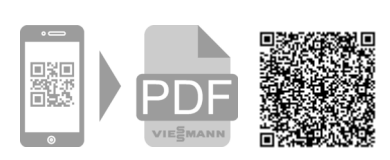

Viessmann Werke GmbH & Co. KG 35108 Allendorf Telefon: 06452 70-0 Telefax: 06452 70-2780 [www.viessmann.de](http://www.viessmann.de)